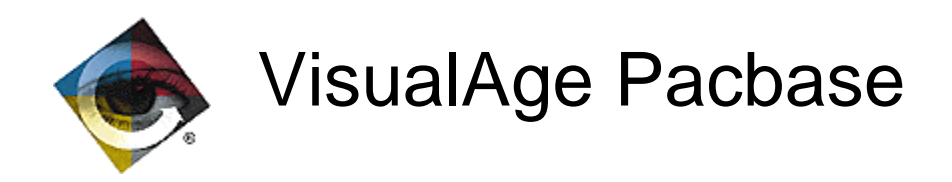

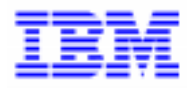

# **VisualAge Pacbase 2.0** Améliorations depuis la 1.6 V00

\_\_\_\_\_\_\_\_\_\_\_\_\_\_\_\_\_\_\_\_\_\_\_\_\_\_\_\_\_\_\_\_\_\_\_\_\_\_\_\_\_\_\_\_\_\_\_\_\_\_\_\_\_\_\_\_\_\_\_\_\_\_\_\_\_\_\_\_\_\_\_\_\_ VisualAge Pacbase Support - IBM Paris Laboratory 30, rue du Chateau-des-Rentiers, 75640 PARIS Cedex 13, FRANCE  $\mathbf{\widehat{E}}$  : (33) 2 40 17 84 28 - Fax : (33) 2 40 17 84 33 - email : vapacsup@fr.ibm.com http://www.software.ibm.com/ad/vapacbase/support.htm

Copyright IBM Corp. 1983, 1999. Tous droits réservés.

IBM est une marque d'International Business Machines Corporation, Inc.

AIX, AS/400, CICS, CICS/MVS, CICS/VSE, COBOL/2, DB2, IMS, MQSeries, OS/2, PACBASE, RACF, RS/6000, SQL/DS, TeamConnection et VisualAge sont des marques d'International Business Machines Corporation, Inc. dans certains pays.

Java et toutes les marques et logos incluant Java sont des marques de Sun Microsystems, Inc. dans certains pays.

Microsoft, Windows, Windows NT et le logo Windows sont des marques de Microsoft Corporation dans certains pays.

UNIX est une marque enregistrée aux Etats-Unis et/ou dans d'autres pays et utilisée avec l'autorisation exclusive de la société X/Open Company Limited.

D'autres sociétés peuvent être propriétaires des autres marques, noms de produits ou logos qui pourraient apparaître dans ce document.

## **TABLE DES MATIERES**

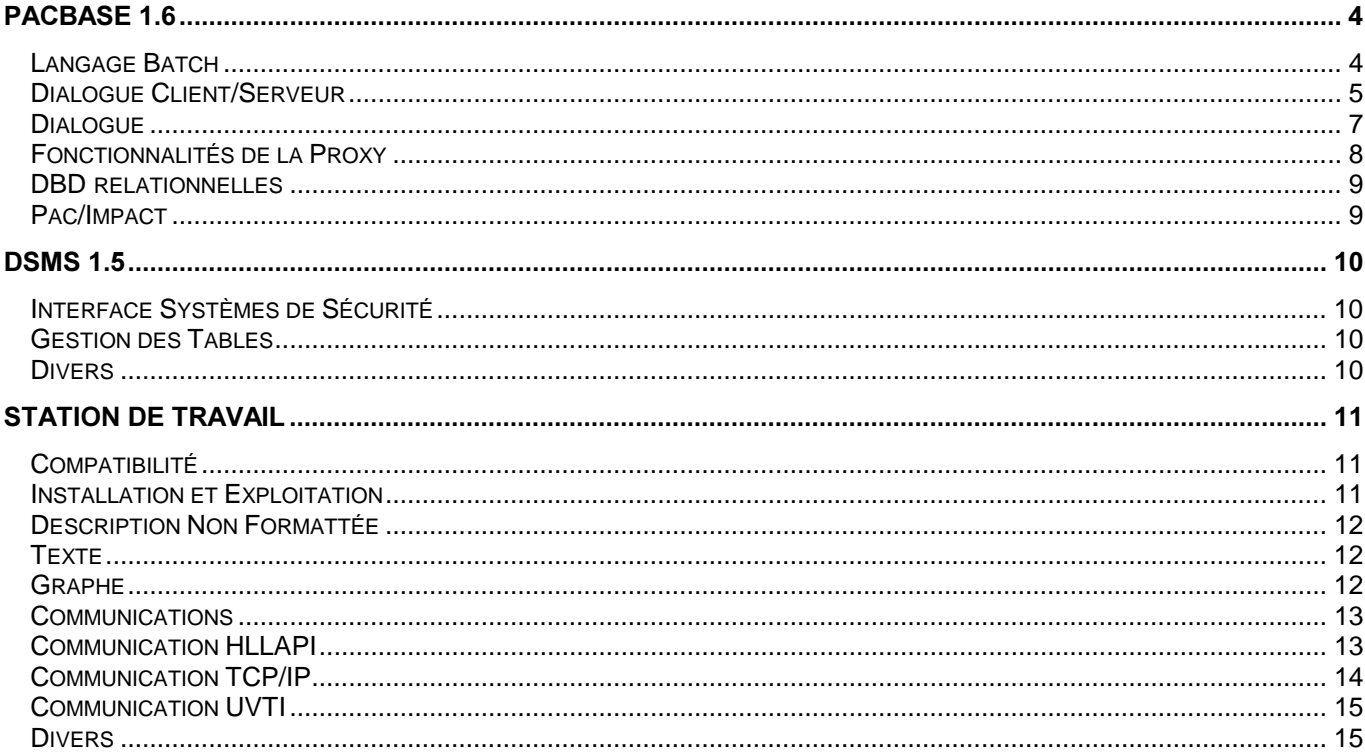

Ce document reprend certaines améliorations apparues au cours de release 1.6 (1.5 pour DSMS). C'est en fait un condensé des différentes lettres mensuelles, disponibles auprès du Marketing.

## PACBASE 1.6

## **Langage Batch**

## *Numéro* 013906 Matériel tous

Constantes Pacbase, ajout d'une date de génération DATGNC avec siècle. Paramètres cartes avant/après : ajout d'un paramètre pour la date de génération avec siècle, ce paramètre est le 'C'.

## *Numéro: 014164* Matériel: tous

Opérateurs Date avec siècle: complément.

- Opérateurs ADT ADC (récupération date du jour) : ajout de la zone DAT-CTYD (initialisée à 61) qui permettra de déterminer si la date du jour appartient au siècle 19 ou 20.

- Nouveaux opérateurs de transformation de dates : ces opérateurs permettent de rajouter le siècle sur une date.

L'année de référence permettant de déterminer la valeur du siècle sera contenu dans une zone de working DAT-CTYT initialisée à 61. Les opérateurs disponibles seront donc :

- AD : alimentation du siècle à partir de la zone CENTUR (même fonctionnalité qu'actuellement)

- AD0 : alimentation du siècle à partir d'une zone DAT-CTY initialisée à 19 et modifiable par l'utilisateur.

- AD1 : alimentation du siècle à '19' si l'année de la date considérée est inférieure à la fenêtre DAT-CTYT ('61' par défaut) et à '20' sinon.

- AD2 : alimentation du siècle à '20' si l'année de la date considérée est inférieure à la fenêtre DAT-CTYT ('61' par défaut) et à '19' sinon.

*Numéro: 014817* Matériel: tous

Constantes Pacbase des programmes en ligne 9 : ajout du code de la base COBASE dans le cas où l'on a codé PACBASE-C20 avec une zone définie avec une longueur de 60.

Les lignes à rentrer dans le programme sont :

- déclaration d'une zone de format PICTURE X(60) VALUE

- en colonne 15 de la zone 'INSTRUCTION COBOL' sur la ligne suivante : 'PACBASE-C20

- sur la ligne suivante une continuation de la value '-' sous la zone suite et dans la zone 'INSTRUCTION COBOL' cadré en colonne 7 : 'DATGNC '.

## **Dialogue Client/Serveur**

### *Numéro: 013162* Matériel: tous

Composant serveur : pouvoir modifier certains paramètres de l'appel de serveur de second niveau. L'alimentation des zones de communication sera faite par l'intermédiaire de zones de working afin de permettre à l'utilisateur de les modifier sans être obligé de réécrire toute la fonction d'appel (F80).

## *Numéro: 013549 Matériel: tous*

Composant Serveur : découpage de la fonction F80 d'appel de serveur de second niveau.

La sous-fonction F80-ddss-R d'appel de serveur de second niveau suit le même découpage que dans le composant Client:

- alimentation zones de communication (\*R ddss R1)

- appel serveur (\*R ddss R2)

- retour du serveur de 2 ème niveau (\*R ddss R3)

\*\*\*\*\*\*\*\* ATTENTION \*\*\*\*\*\*\*\*\*

La fonction F80-vvnn-R contiendra plusieurs étiquettes, il est donc nécessaire (si appel réécrit en -P) de coder un PERFORM F80-vvnn-R THRU F80-FN ce qui correspond a une utilisation standard des fonctions générées.

*Numéro: 013647* Matériel: tous

Visual Age Pacbase : création d'un buffer utilisateur local.

Au niveau du Dialogue Serveur, ajout de l'option LOCALBUF derrière laquelle l'utilisateur indiquera le code Pacbase de son buffer utilisateur local suivi du nom de la classe (saisi sur 20 caractères maximum):

Exemple:

nnn O LOCALBUF=CCSS-XXXXXXXXXXXXXXXXXXXX <--- 25 car. maxi. --->

#### *Numéro: 013669 Matériel: tous*

Génération SERVEUR et MONITEUR DE COMMUNICATION(MV) pour la plate-forme UNISYS 2200 : Cette génération se fait dans le cadre VisualAge Pacbase. Un client graphique relié à un serveur pacbase via un moniteur de communication.

Précision importante : la connexion et la déconnexion UNISYS (... THREAD ...) sont générées pour BD et SFS. Ceci implique , pour le moniteur de communication MV, l'option BASE=THREAD pour autre chose qu'une base RDMS.

*Numéro: 013700 Matériel: tous* 

Moniteur de communication et Serveur : gestion des options communes(TYPECOMM,ACCESERR,DATAERR). Si un moniteur de communication est indiqué au niveau des options d'un serveur, les trois options, citées ci-dessus et saisies au niveau du moniteur, seront reprises pour la génération du serveur de vue logique sans que l'on soit tenu de les resaisir.

### *Numéro: 013701* Matériel: tous

Moniteur de Communication : déclaration de la base de données par option et non plus en -CS du Dialogue, seulement.

Déclaration du code de la base de données et de son emplacement à l'aide des options suivantes : BASE=code pacbase de la base de données (rien par défaut) BASELOC=LOCAL ou REMOTE (LOCAL par défaut).

### *Numéro: 013828* Matériel: tous

Composant Serveur Unisys : prise en compte base de données RDMS. Seuls les accès RDMS et la définition des variables sont concernés. En effet le gestion du COMMIT/ROLLBACK et celle de la connexion/déconnexion sont communes à une base RDMS/SQL et à la gestion de fichiers, SFS. (cf c13669)

#### *Numéro: 013906* Matériel: tous

Constantes Pacbase, ajout d'une date de génération DATGNC avec siècle. Paramètres cartes avant/après : ajout d'un paramètre pour la date de génération avec siècle, ce paramètre est le 'C'.

### *Numéro: 014142 Matériel: tous*

Moniteur de communication : ajout de la description des segments appelés en working dans les lignes de type 'F'.

#### *Numéro: 014164 Matériel: tous*

Opérateurs Date avec siècle: complément.

- Opérateurs ADT ADC (récupération date du jour) : ajout de la zone DAT-CTYD (initialisée à 61) qui permettra de déterminer si la date du jour appartient au siècle 19 ou 20.

- Nouveaux opérateurs de transformation de dates : ces opérateurs permettent de rajouter le siècle sur une date.

L'année de référence permettant de déterminer la valeur du siècle sera contenu dans une zone de working DAT-CTYT initialisée à 61. Les opérateurs disponibles seront donc :

- AD : alimentation du siècle à partir de la zone CENTUR (même fonctionnalité qu'actuellement)

- AD0 : alimentation du siècle à partir d'une zone DAT-CTY initialisée à 19 et modifiable par l'utilisateur.

- AD1 : alimentation du siècle à '19' si l'année de la date considérée est inférieure à la fenêtre DAT-CTYT ('61' par défaut) et à '20' sinon.

- AD2 : alimentation du siècle à '20' si l'année de la date considérée est inférieure à la fenêtre DAT-CTYT ('61' par défaut) et à '19' sinon.

#### *Numéro: 014465* Matériel: tous

Prise en compte de proxy vues logiques appelant des serveurs ne comprenant aucun accès physique (ne comportant par exemple que des services utilisateurs).

#### *Numéro* 014759 Matériel tous

Contrôles de date ne contenant pas le siècle : adaptation aux nouvelles possibilités.

Dans les fonctions de contrôles de date, si la date à contrôler ne contient pas le siècle, la zone CENTUR était utilisée pour les contrôles. Depuis l'amélioration de la fonction de transformation de dates, on utilise une zone intermédiaire DAT-CTY associée à un indicateur du type de transformation DAT-ADO. Pour conserver la compatibilité avec l'existant, ajout en fonction de contrôle (F20) d'un transfert de la zone CENTUR dans la zone DAT-CTY.

## Dialogue

### *Numéro: 013447* Matériel: tous

Accès SQL DB2 : génération des DECLARE CURSEUR en procédure division et non plus en working storage section.

Si l'utilisateur a indiqué l'option DCPROC dans le complément Dialogue de ses écrans standards, les DECLARE CURSEUR des tables DB2 seront générés en procédure division fonction F0C (ainsi les accès personnalisés décrits en -G de la table SQL pourront pris être en compte).

#### *Numéro: 013611 Matériel: tous*

Ecran Dialogue Unisys 1100, prise en compte d'une variante logique multi-écrans (variante UC).

*Numéro: 013906 Matériel: tous* 

Constantes Pacbase, ajout d'une date de génération DATGNC avec siècle. Paramètres cartes avant/après : ajout d'un paramètre pour la date de génération avec siècle, ce paramètre est le 'C'.

### *Numéro: 014039 Matériel: tous*

Variantes logiques, adaptation aux messages WEB.

Le généré Dialogue pour les variantes 3.x (Cobol MicroFocus) avec la présence de l'option LOGMES (message logique) permet de gérer à la fois l'affichage d'écran et l'envoi de message pour le WEB.

Un programme Dialogue de type MW permet d'obtenir le généré d'un moniteur "Web". Ce programme gère le passage du message et la sauvegarde du contexte transactionnel car il y a désactivation du processus.

Le paramètre (-G du dialogue) 18 permet de coder le code programme et le nom externe du fichier de sauvegarde. Le paramètre 34 indique la longueur dans le fichier de la zone de sauvegarde.

Remarque : l'arrêt du processus entre chaque message WEB interdit l'usage de l'option NOOPEN car les fichiers doivent être fermés.

*1XPpUR0DWpULHOWRXV*

Opérateurs Date avec siècle: complément.

- Opérateurs ADT ADC (récupération date du jour) : ajout de la zone DAT-CTYD (initialisée à 61) qui permettra de déterminer si la date du jour appartient au siècle 19 ou 20.

- Nouveaux opérateurs de transformation de dates : ces opérateurs permettent de rajouter le siècle sur une date.

L'année de référence permettant de déterminer la valeur du siècle sera contenu dans une zone de working DAT-CTYT initialisée à 61. Les opérateurs disponibles seront donc :

- AD : alimentation du siècle à partir de la zone CENTUR (même fonctionnalité qu'actuellement)

- AD0 : alimentation du siècle à partir d'une zone DAT-CTY initialisée à 19 et modifiable par l'utilisateur.

- AD1 : alimentation du siècle à '19' si l'année de la date considérée est inférieure à la fenètre DAT-CTYT ('61' par défaut) et à '20' sinon.

- AD2 : alimentation du siècle à '20' si l'année de la date considérée est inférieure à la fenètre DAT-CTYT ('61' par défaut) et à '19' sinon.

*Numéro: 014480* Matériel: tous

Ecrans Dialogue, appel tables Pactable en Call Dynamique si l'utilisateur a codé l'option DYNAM dans le complément Dialogue.

### *Numéro: 014759* Matériel: tous

Contrôles de date ne contenant pas le siècle : adaptation aux nouvelles possibilités.

Dans les fonctions de contrôles de date, si la date à contrôler ne contient pas le siècle, la zone CENTUR était utilisée pour les contrôles. Depuis l'amélioration de la fonction de transformation de dates, on utilise une zone intermédiaire DAT-CTY associée à un indicateur du type de transformation DAT-ADO. Pour conserver la compatibilité avec l'existant, ajout en fonction de contrôle (F20) d'un transfert de la zone CENTUR dans la zone DAT-CTY.

*Numéro: 014814 Matériel: tous* 

Moniteur de communication pour WEB : le type de cet écran doit prendre la valeur MW.

## **Fonctionnalités de la Proxy**

*Numéro: 014465* Matériel: tous

Prise en compte de proxy vues logiques appelant des serveurs ne comprenant aucun accès physique (ne comportant par exemple que des services utilisateurs).

## DBD relationnelles

*Numéro: 013914* Matériel: tous

GENERATION MONITEUR COMMUNICATI0N :

- Ajout de '... include sqlca ...' pour tous les SQL.

- Refonte de la gestion des COMMIT/ROLLBACK pour tous les SQL traités avec une particularité pour CICS et IMS.

## **Pac/Impact**

*Numéro: 014817* Matériel: tous

Constantes Pacbase des programmes en ligne 9 : ajout du code de la base COBASE dans le cas o£ l'on a codé PACBASE-C20 avec une zone définie avec une longueur de 60.

Les lignes à rentrer dans le programme sont :

- déclaration d'une zone de format PICTURE X(60) VALUE

- en colonne 15 de la zone 'INSTRUCTION COBOL' sur la ligne suivante : 'PACBASE-C20

- sur la ligne suivante une continuation de la value '-' sous la zone suite et dans la zone 'INSTRUCTION COBOL' cadré en colonne 7 : 'DATGNC '.

*Numéro: 013692 Matériel: tous* 

Lors du transfert en bloc d'une constante répertoriée en WSS dans plusieurs zones de type attribut d'écran générées par le module Dialogue, les autres zones que le point d'entrée ne seront pas impactées. Ceci est vrai si le point d'entrée est l'une de ces zones attributs, mais en aucun cas la rubrique à transférer.

*Numéro: 013874 Matériel: tous* 

Prise en compte du niveau hiérarchique sur l'état 'résultat analyse d'impact par point d'entrée' afin d'éditer correctement tous les critères impactés suivant le niveau de recherche.

## *Numéro: 013960* Matériel: tous

Afin de ne pas multiplier la codification des lignes de type E, mais surtout pour diminuer les temps d'exécution, la possibilité est dorénavant offerte de codifier dans une rubrique la présence d'une chaîne de caractères, quel que soit son emplacement, en une seule ligne de sélection.

Exemple de codification du code rubrique sur la ligne E: ?DT permet de sélectionner toutes les rubriques contenant, n'importe où, la chaîne DT.

## **DSMS 1.5**

## Interface Systèmes de Sécurité

### *Numéro: 014445* Matériel: tous

Lors du lancement des requêtes par l'intermédiaire de l'écran LVQ, les paramètres 'USER=' et 'PASWORD=' étaient systématiquement ajoutés à la carte job.

Dorénavant, cette intervention ne se fera que si la base DSMS est sous contrôle RACF.

En outre, une zone 'MOT DE PASSE' sera saisissable pour CICS sur l'écran LVQ pour le cas ou celui défini sur la table TUD serait différent de celui de RACF.

De ce fait, la zone choix sera tronquée à 21 caractères (pour tout matériel).

## **Gestion des Tables**

*Numéro: 014072* Matériel: tous

Création d'une nouvelle valeur ('W') pour le top d'annulation de poste de table. Un message warning sera alors envoyé.

*Numéro: 014560* Matériel: tous

Optimisation du temps de réponse pour les annulations de codes table.

## Divers

*Numéro: 014661 Matériel: COS* 

Lorsque DSMS est sous le contrôle de RACF, il sera proposé une zone pour saisir le mot de passe dans l'écran LVQ.

Cette zone permettra d'alimenter la carte JOB du JCL spawné.

## **Station de Travail**

## Compatibilité

*Numéro: 009330 Matériel: tous* 

Suppression de Gestionnaires de Communications

A compter de la version 1.6 de PAW et de la Station de Travail, seuls les Gestionnaires de Communications suivants seront livrés et documentés:

- GSDLL32 (compatible HLLAPI standard)
- GSUNIS (Infoconnect Unisys)
- GSTCPIP (Compatible Winsocket)
- GSUVTI (Affinity, Altscreen)
- GSMFOC (appli Microfocus Dos)
- GSPACLAN (uniquement pour la cible PACLAN/OS2)

## *Numéro: 013912 Matériel: tous*

GSTCPIP: création d'une option WNT pour gérer les déconnexions.

A cause des comportements spécifiques des Windows Sockets sous Windows/NT, il est nécessaire que le Gestionnaire de Communications GSTCPIP connaisse le type de serveur avec lequel il communique. Ceci est réalisé en utilisant la ligne V du fichier paramètre.

Une nouvelle valeur doit être utilisée pour la ligne V quand le serveur PacBase tourne sous Windows/NT: V TCPWNT

Attention: cette nouvelle valeur de la ligne V doit être répercutée dans les fichiers paramètres de GSTCPIP.EXE, dès que la date de ce programme est supérieure ou égale au 29/11/1996.

*Numéro* · 013979 Matériel · tous

Installation de la Station de travail: Prise en compte des nouveaux GSCOM

Les Gestionnaires de Communications actualisés (voir c 9330) sont pris en compte dans l'installation de la Station de Travail.

## **Installation et Exploitation**

*Numéro: 013979* Matériel: tous

Installation de la Station de travail: Prise en compte des nouveaux GSCOM

Les Gestionnaires de Communications actualisés (voir c 9330) sont pris en compte dans l'installation de la Station de Travail.

## **Description Non Formattée**

### *Numéro: 011049* Matériel: tous

TEXTE DESCL: mémorisation des options

Les options 'Règle' et 'Marques de paragraphe' sont maintenant mémorisées d'une session à l'autre ou d'une division à l'autre. Ces informations sont stockées dans le fichier des préférences et sont donc particulières à chaque utilisateur.

## *Numéro: 014117* Matériel: tous

TEXTE DESCL: liste des formats

La Combobox des formats, activable dans la barre d'outils, affiche maintenant la totalité des formats. La barre de défilement a été retirée.

## $Texte$

#### *Numéro: 011049* Matériel: tous

TEXTE DESCL: mémorisation des options

Les options 'Règle' et 'Marques de paragraphe' sont maintenant mémorisées d'une session à l'autre ou d'une division à l'autre. Ces informations sont stockées dans le fichier des préférences et sont donc particulières à chaque utilisateur.

## *Numéro* 014117 Matériel tous

TEXTE DESCL: liste des formats

La Combobox des formats, activable dans la barre d'outils, affiche maintenant la totalité des formats. La barre de défilement a été retirée.

Graphe

*Numéro: 013239 Matériel: tous* 

GRAPH: sélection des polices

L'application graphique peut maintenant prendre en compte jusqu'à 70 polices différentes (au lieu de 25 jusqu'à maintenant).

Attention: Windows sélectionne les polices avec un algorithme personnel. Si le poste dispose de plus de 70 polices, les polices utilisables pour l'application graphique seront sélectionnées au hasard.

*Numéro* · 014556 **1200 Matériel · tous** 

Impression des libellés des liens

A l'impression, le libellé d'un lien se place légèrement en dessous du lien et ne l'efface plus si le lien est horizontal.

## **Communications**

*Numéro: 011172* Matériel: tous

Documentation des Gestionnaires de Communications

Le menu "Documentation" du Gestionnaire de Communications permet de visualiser, par l'intermédiaire de l'outil "Write", la documentation spécifique au Gestionnaire de Communications utilisé.

## *Numéro: 013617* Matériel: tous

GSCOM : modification de la trace.

Modifications dans le contenu de la trace:

La présence des informations d'environnement dans la trace est effectuée quand l'option 'Commandes' est activée dans le groupe 'En Fichier'.

Auparavant, il fallait que l'option 'Ecrans traités' soit inactive.

*Numéro: 014347* Matériel: tous

GSTCPIP : révision des messages d'erreurs.

Gestionnaire de Communications API Windows Socket (GSTCPIP) Les messages d'erreurs visualisés par le Gestionnaire de Communications ont été uniformisés entre les différents types de serveurs.

## **Communication HLLAPI**

*Numéro*: 014213 Matériel: tous

Wall Data RUMBA 95/NT: paramétrage spécifique

Wall Data RUMBA 95/NT nécessite un paramétrage spécifique du Gestionnaire de Communications. En conséquence, dans l'installation de la Station de Travail et de PAW, on a ajouté une nouvelle option pour les serveurs IBM:

"WALL DATA Rumba Office 95/NT"

*1XPpUR0DWpULHOWRXV*

Gestionnaire de Communications : API EHLLAPI : ATTACHMATE - Extra! Personal Client 32-bits (version 6.2 et supérieures)

Extra! Personal Client 6.2 pour Windows 95/NT nécessite un paramétrage spécifique du Gestionnaire de Communications.

En conséquence, dans l'installation de la Station de Travail et de PAW, il a été ajouté une nouvelle option pour les serveurs IBM : "ATTCHMATE - Extra! Personal Client 6.2 and later"

## **Communication TCP/IP**

*Numéro: 013090* Matériel: tous

GSTCPIP : suppression du contrôle sur le nom du serveur quand le paramètre P1 est renseigné

Lorsque le protocole de communication utilisé est "Windows Socket", l'adresse du serveur peut être indiquée par le paramètre P0 (nom du serveur) ou P1 (adresse IP du serveur). Dans le cas ou le paramètre P1 est renseigné, le contrôle sur le nom du serveur dans le fichier '.../host' n'est plus

effectué.

## *Numéro: 013099 Matériel: tous*

Contrôle de validité de la socket avant chaque accès

Communications Station de Travail ou PAW par TCP/IP (Windows Socket): des contrôles ont été ajoutés avant chaque accès aux sockets, afin d'en vérifier la validité.

#### *Numéro: 013624 Matériel: tous*

GSTCPIP : nom de la DLL en parametre P6 (prevision WinSock 32-bit)

Le nom de la DLL implémentant les Windows Sockets peut etre amené à évoluer (par exemple WinSock 32 bits). Le paramétre P6 dans le fichier GSxxxx.PRM permet de définir le nom de la DLL. La valeur par défaut est "WINSOCK.DLL", valeur qui était constante dans les versions précédentes.

## *Numéro: 013912 Matériel: tous*

GSTCPIP: création d'une option WNT pour gérer les déconnexions.

A cause des comportements spécifiques des Windows Sockets sous Windows/NT, il est nécessaire que le Gestionnaire de Communications GSTCPIP connaisse le type de serveur avec lequel il communique. Ceci est réalisé en utilisant la ligne V du fichier paramètre.

Une nouvelle valeur doit être utilisée pour la ligne V quand le serveur PacBase tourne sous Windows/NT: V TCPWNT

Attention: cette nouvelle valeur de la ligne V doit être répercutée dans les fichiers paramètres de GSTCPIP.EXE, dès que la date de ce programme est supérieure ou égale au 29/11/1996.

*Numéro* 014347 Matériel tous

GSTCPIP : révision des messages d'erreurs.

Gestionnaire de Communications API Windows Socket (GSTCPIP) Les messages d'erreurs visualisés par le Gestionnaire de Communications ont été uniformisés entre les différents types de serveurs.

## **Communication UVTI**

*Numéro*: 013740 **1200 Matériel**: tous

GSUVTI : détection de l'utilisation de la session

Gestionnaire de communications UVTI :

Lorsque la Session utilisée par le Gestionnaire de Communications est déjà active, celui-ci provoque un message d'erreur: "U20 Connexion impossible : session déjà utilisée"

Auparavant, le message d'erreur provoqué était : " U07 ConnectPS : Connexion impossible".

*Numéro: 013883* Matériel: tous

GSUVTI: prise en compte du paramétre P5

Le paramètre P5 pour le Gestionnaire de Communications UVTI permet de paramétrer le processus de connexion. Par défaut (paramètre non renseigné), GSUVTI initialise une connexion avec UVTI sans attendre l'établissement de la connexion. La connexion est établie aprés réception d'un message par GSUVTI. Pour la valeur 'Y' de P5, GSUVTI initialise la connexion avec UVTI en attendant l'établissement de cette connexion.

## Divers

*Numéro: 012394 Matériel: tous* 

Différenciation des Segments et des Vues Logiques

Les entités "Segment" et "Vue Logique" sont stockées sur une même entité serveur (S), typée, dont les descriptions sont différentes selon le type. Sur le serveur, les codes occurrences correspondant aux deux types d'entité S sont donc mélangés et il est très facile de prendre un type pour l'autre, ce qui exige certaines précautions au niveau de la Station.

Sous PACDESIGN, les entités "Segment" et "Vue Logique" sont complètement différenciées. Il n'est pas possible d'atteindre la description "Composition en Rubriques" d'une Vue Logique à partir d'un Segment. Le message d'avertissement "L'occurrence demandée n'est pas un Segment" est affiché.

Sous PACBENCH en revanche, les accès croisés sont possibles. On signale à l'utilisateur qu'il va changer dynamiquement d'entité, ce qu'il doit confirmer.

### *Numéro: 014226 Matériel: tous*

Modèle "VisualAge pour SmallTalk": modifications de l'entité "Application"

L'entité "Application" a été modifiée localement pour refléter les modifications intervenues sur le serveur.

Sur la fiche de définition, ajout de la référence à l'Application archive. Ajout du chaînage correspondant Ajout de 4 descriptions "Source Smalltalk - suite -"

Attention, cette modification nécessite de recharger le fichier AE.